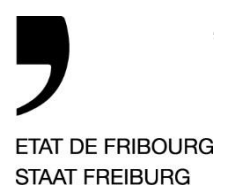

Service des affaires institutionnelles, des **naturalisations et de l'état civil** SAINEC **Amt für institutionelle Angelegenheiten, Einbürgerungen und Zivilstandswesen** IAEZA

Bd de Pérolles 2, Postfach 471, 1701 Freburg

T +41 26 305 14 17 www.fr.ch/sainec

—

Wie kann die Gültigkeit meines elektronisch ausgestellten Zivilstandsdokumentes validiert werden?

Für die Validierung digitaler Dokumente steht eine Website zur Verfügung. Diese Website wird durch den Bund zur Verfügung gestellt.

Die Adresse der Website lautet [www.validator.ch.](http://www.validator.ch/)

Wie ist vorzugehen?

- 1) Zugriff via Website [www.validator.ch.](http://www.validator.ch/)
- 2) Wählen Sie den Dokument-Typ, den Sie validieren möchten. Um ein Zivilstandsdokument zu überprüfen, wählen Sie «Elektronische öffentliche Urkunden und Elektronische Beglaubigungen».

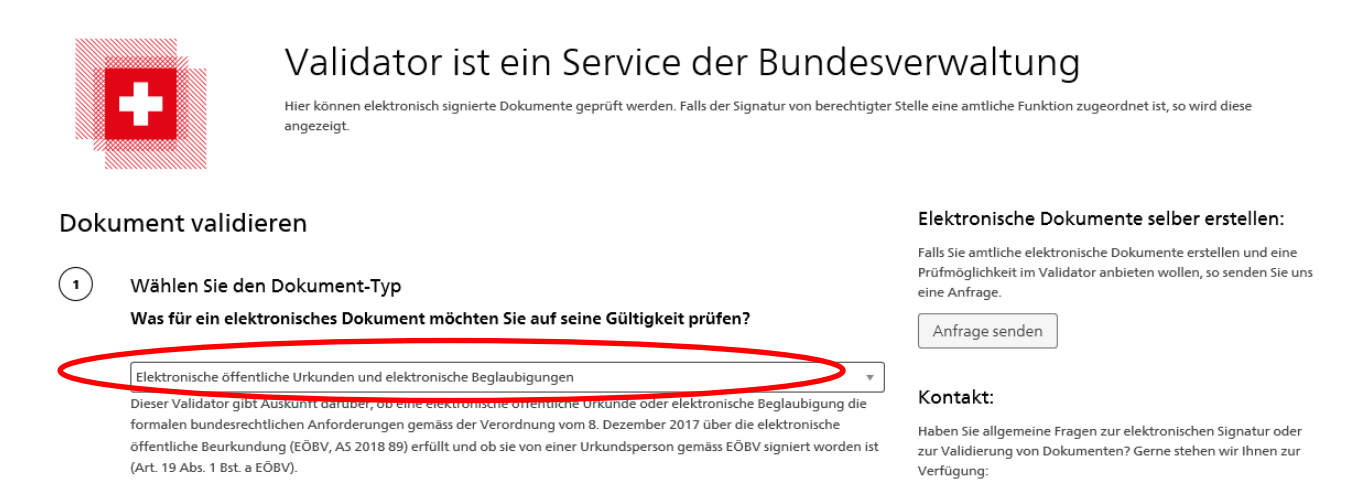

3) In der Rubrik «Dokument uploaden» müssen Sie das zu überprüfende Dokument uploaden. Klicken Sie auf «Durchsuchen», dann wählen Sie im Dialogfeld das Zivilstandsdokument aus, das Sie validieren möchten und klicken Sie anschliessend auf «Öffnen».

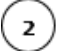

—

Dokument uploaden

Bitte wählen Sie eine elektronisch signierte Datei aus, die Sie prüfen möchten:

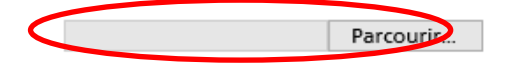

4) Geben Sie Ihren Namen und Ihre Organisation ein. Diese Angaben sind im endgültigen PDF-Bericht ersichtlich. Diese beiden Felder sind nicht obligatorisch.

Zur Überprüfung der Gültigkeit des Zivilstandsdokumentes klicken Sie auf «Dokument prüfen».

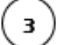

## Dokument prüfen

Hier können Sie optional Ihre Angaben als prüfende Person angeben. Dieser erscheint dann auf dem Prüfbericht.

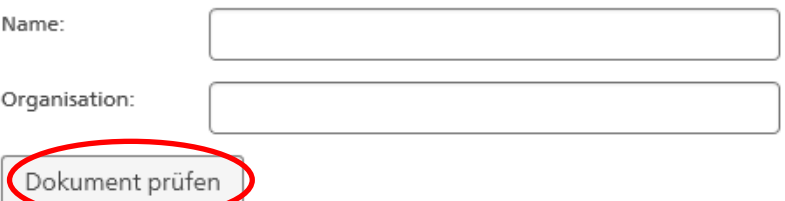

5) Nach der Überprüfung erscheint der Prüfbericht. Dieser Bericht orientiert Sie über die Gültigkeit des Dokumentes.

Ist das Dokument gültig, erscheint folgende Meldung:

Dieser Validator gibt Auskunft darüber, ob eine elektronische öffentliche Urkunde oder elektronische Beglaubigung die formalen bundesrechtlichen Anforderungen gemäss der Verordnung vom 8. Dezember 2017 über die elektronische öffentliche Beurkundung (EÖBV, AS 2018 89) erfüllt und ob sie von einer Urkundsperson gemäss EÖBV signiert worden ist (Art. 19 Abs. 1 Bst. a EÖBV)

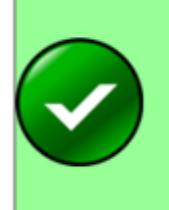

Le document a été signé valablement.

Le document vérifié satisfait aux exigences formelles prévues par le droit fédéral conformément à l'ordonnance du 8 décembre 2017 sur l'acte authentique électronique (OAAE, RO 2018 89) et a été signé par une personne habilitée à dresser des actes authentiques conformément à I'OAAE.

## **Ist das Dokument nicht gültig**, wird der Bericht wie folgt erscheinen:

Dieser Validator gibt Auskunft darüber, ob eine elektronische öffentliche Urkunde oder elektronische Beglaubigung die formalen bundesrechtlichen Anforderungen gemäss der Verordnung vom 8. Dezember 2017 über die elektronische öffentliche Beurkundung (EÖBV, AS 2018 89) erfüllt und ob sie von einer Urkundsperson gemäss EÖBV signiert worden ist (Art 19 Abs 1 Bst a FÖBV)

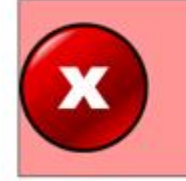

Le document n'a pas été signé valablement.

Le document vérifié ne satisfait pas aux exigences formelles prévues par le droit fédéral en vertu de l'ordonnance du 8 décembre 2017 sur l'acte authentique électronique (OAAE, RO 2018 89).

Möchten Sie den Bericht speichern, klicken Sie auf «PDF-Bericht herunterladen».

— Direction des institutions, de l'agriculture et des forêts **DIAF** Direktion der Institutionen und der Land- und Forstwirtschaft **ILFD**